### **WEBD 236 Lab 1**

If you use an external source (i.e. a web-page, the required textbook, or an additional book) to help you answer the questions, be sure to cite that source. You should probably always be citing a source.

#### **Problem**

Question and Answer Forum's represent a good problem to solve in an introductory web programming course. A Q-A Forum is a place for people to post questions and seek answers about any subject. Forum questions have a title, content, tags, and a date of posting. Your assignment is to write a simple question forum that lets you post as many questions as you wish. We will be revisiting this assignment in subsequent labs (i.e. to add answers, hyperlink tags, add authentication and sessions, etc.) So, it behooves you to do a good job here.

You should have an index page located at 'somedir/index' where somedir is the name of the directory in which your project is stored. It should look something like this:

# My Questions and Answers

# **Recent Questions**

### First Question

Posted on: 2012-01-23
Filed under: rocks questions
My first question really rocks....

#### Second question

Posted on: 2012-01-23

Another attempt at an interesting forum question....

### A longer question with several paragraphs

Posted on: 2012-01-23 Filed under: tldr long

Lorem ipsum dolor sit amet, consectetur adipisicing elit, sed do eiusmod tempor incididunt ut labore et dolore magna aliqua. Ut enim ad minim veniam, quis nostrud exercitation ullamco laboris nisi ut ...

#### Add a question

Copyright © 2013 Scott Sharkey

Notice that this screen displays the most recent five questions, and has a link at the bottom for adding more questions. If there are more than 5 recent questions, only the most recent 5 should be displayed. Also, notice that you can click the title of the question and view it in detail. Here is the long question displayed:

# A longer question with several paragraphs

Posted on 2012-01-23

Filed under: tldr long

Lorem ipsum dolor sit amet, consectetur adipisicing elit, sed do eiusmod tempor incididunt ut labore et dolore magna aliqua. Ut enim ad minim veniam, quis nostrud exercitation ullamco laboris nisi ut aliquip ex ea commodo consequat. Duis aute irure dolor in reprehenderit in voluptate velit esse cillum dolore eu fugiat nulla pariatur. Excepteur sint occaecat cupidatat non proident, sunt in culpa qui officia deserunt mollit anim id est laborum.

Sed ut perspiciatis unde omnis iste natus error sit voluptatem accusantium doloremque laudantium, totam rem aperiam, eaque ipsa quae ab illo inventore veritatis et quasi architecto beatae vitae dicta sunt explicabo. Nemo enim ipsam voluptatem quia voluptas sit aspernatur aut odit aut fugit, sed quia consequuntur magni dolores eos qui ratione voluptatem sequi nesciunt. Neque porro quisquam est, qui dolorem ipsum quia dolor sit amet, consectetur, adipisci velit, sed quia non numquam eius modi tempora incidunt ut labore et dolore magnam aliquam quaerat voluptatem. Ut enim ad minima veniam, quis nostrum exercitationem ullam corporis suscipit laboriosam, nisi ut aliquid ex ea commodi consequatur? Quis autem vel eum iure reprehenderit qui in ea voluptate velit esse quam nihil molestiae consequatur, vel illum qui dolorem eum fugiat quo voluptas nulla pariatur?

Et tu, Brute?

[Delete] [Edit]

<< Back

Copyright © 2013 Scott Sharkey

From this page, you can click the 'Edit' link to edit the question, or the 'Delete' link to delete it entirely. Also notice that each individual paragraph is displayed with appropriate line breaks. If you store raw text in your database, you can use the nl2br() function (newline to break) to display nice paragraphs. Clicking the edit button will yield the following page:

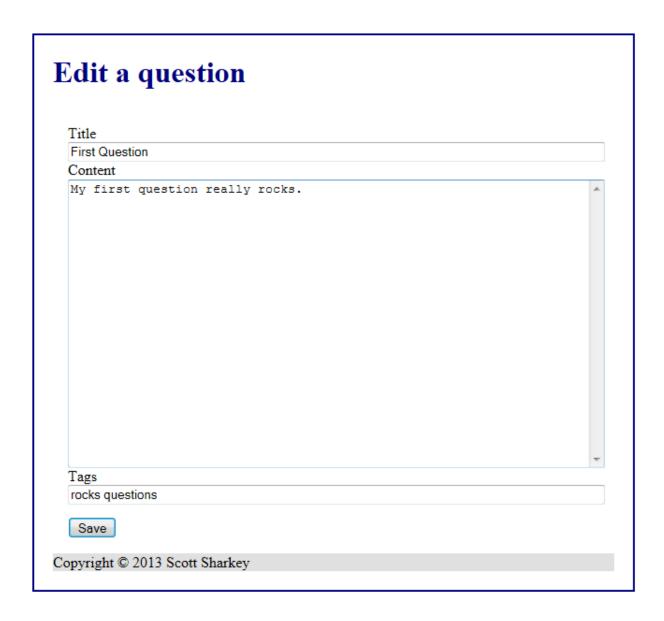

You should do error checking on any edits. For example, there must be a title and there must be content. Tags are optional. If you don't have required fields, then you should *not* update the database, but instead should show error messages and ask for the issue to be fixed. Please *keep* good form data so that users don't need to enter it in a second time. Notice what happens if I delete the title:

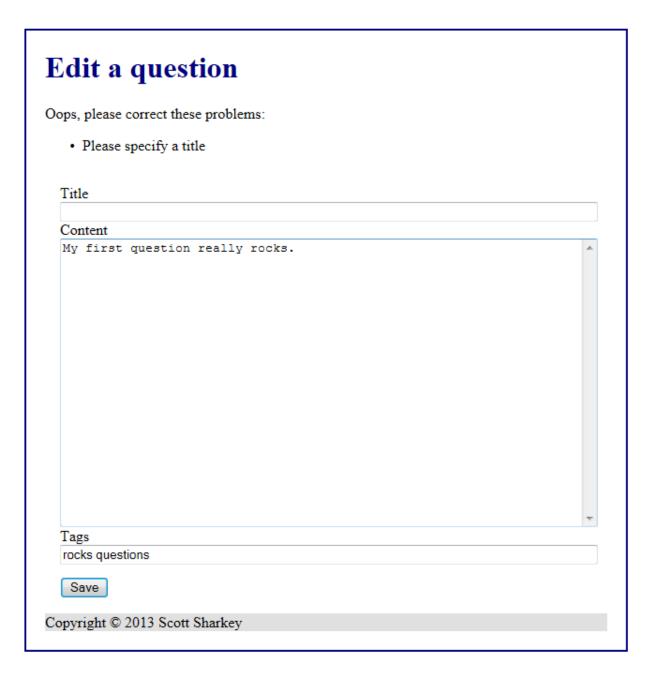

The same kind of validation should take place when adding a question:

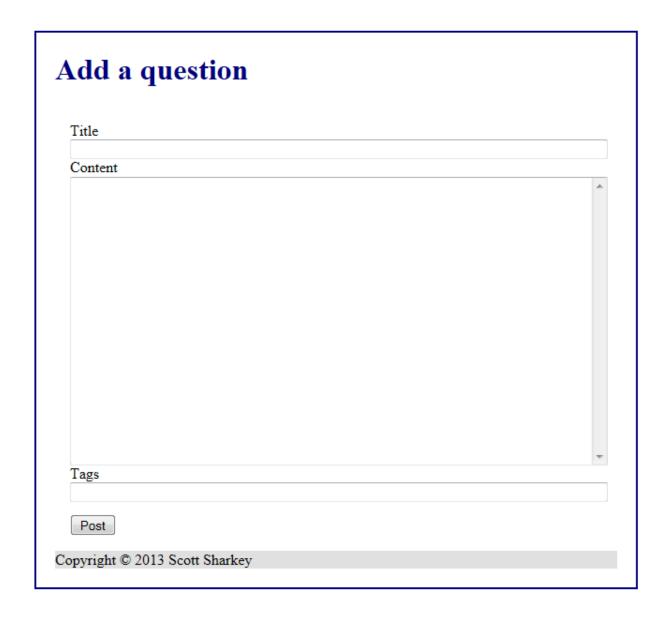

Finally, deleting a question should remove the question from the database and redirect back to the index page.

## **Helpful Hints**

- You'll only need one database table called "questions." This table should have five columns: the ID number, the date of posting, the title, the content, and the tags as a single text field (not as a related entity).
- You should use SQLite (not MySQL) for this project.
- Make sure that your project works on any server on any directory. In other words, you should
  never hard-code a URL with the name or IP address of your machine. We won't be using your
  machine when we test it. Also, you should not hard-code a directory name in your application.
  It should run as <a href="http://localhost/forum/index">http://localhost/forum/index</a> or as <a href="http://localhost/myforum/index">http://localhost/myforum/index</a> or any other
  directory URL.

- Use the MVC framework developed in class. This will help.
- To keep data in forms, you will need to echo out the content of variables within tags. For example, you may have something that looks similar to this:

```
<input type='text' name='title' id='title' value='{{$title}}' />
```

Of course, you need to make sure that the variable \$title has some content in it from the last question.

- Remember that every operation that writes to the database should be followed by a redirect whereas every 'get' (generally) should be followed by a forward (i.e. a template render).
- Be sure to set up 'php.ini' as described in class with the 'Lib' directory in the php include path. Install the LIB.zip file in c:\xampp\htdocs\webd236\Lib directory.

### **Submission instructions**

Create a ZIP file of your entire project contents as it is found under your C:\XAMPP\htdocs\webd236\forum-<yourname>\ directory. This ZIP file should contain your database, your PHP scripts, style files, etc. Follow proper coding conventions (indentation, commenting, etc.) that you would have learned in previous courses.

Submit the ZIP file to the dropbox for this assignment in the course.